# Palomar College Curriculum

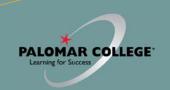

## CURRICULUM COMMITTEE CO-CHAIRS

- ♦ Wendy Nelson, Faculty ext. 2451
- ♦ Jack Kahn VP, Instruction ext. 2246

#### PALOMAR CURRICULUM COMMITTEE HOMEPAGE

https://www2.palomar.edu/ pages/curriculum/

## CURRICULUM COMMITTEE MEETINGS

 Every 1st and 3rd Wednesday, monthly, 3-5 pm, Room AA-140

## CURRICULUM COMMITTEE SUPPORT

♦ Cheryl Kearse, ext. 2256, ckearse@palomar.edu

#### **GETTING TO META**

- Log-in to Palomar Portal (Single Sign-On)
- ♦ Select META Appli

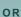

- Click META link on Curriculum page (<u>https://www2.palomar.edu</u> pages/curriculum/)
- ♦ Log-in to Palomar Portal (SSO)
- ♦ Select META Application

Don't forget to log-out of META first, and then your Palomar Portal

## **META HELPDESK**

- ♦ Cheryl Kearse, ext. 2256
- META Resource Page (https://www2.palomar.edu/ pages/curriculum/meta/)

## META

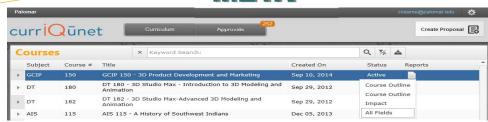

- META contains all official Palomar College Course Outlines of Record
- ♦ Course Outlines of Record are accessible without a Palomar College META user account and password
- Only Full-Time Faculty may originate curriculum proposals
- All Curriculum is created, edited and approved within the META Database

## **META Reports**

- Course Outline—Official COR for the course
- Course Impact—Shows which programs/courses a course impacts
- Comparison—Highlights changes made to the course or program,
- ♦ All Fields—Shows all COR fields plus additional course information such as DE, codes, validations, etc.
- ◆ Program—Courses in a program (A.A., A.S., A.A.-T, A.S.-T, Cert.)

#### A Course Change allows you to change:

- Catalog Course Descriptions
- ♦ Components and Hours
- Unit Value
- Course Numbers and Titles
- Course Discipline
- Requisites (add, delete or edit)
- ♦ Textbooks (at least one no older than 2010)
- Course Content
- ♦ Distance Education (add, edit, delete)
- ♦ Cross-Listings

# A Course Review allows you to change (no effects to catalog/student records):

- ♦ Course Content
- Course Objectives
- Requisite Validation
- ♦ Add or Remove Distance Education
- Assignments
- Methods of Instruction/Assessment
- Textbooks/Resources (at least one no older than 5 years)

# To Create a Course/Program Curriculum Proposal in META (New, Review, Change, Review/Add DE, Deactivation, Reactivation, etc.):

Log in  $\rightarrow$  "Create Proposal"  $\rightarrow$  "Select Proposal Type from Dropdown"  $\rightarrow$  Next  $\rightarrow$  Enter Minimum Course/Program Requirements (Subject, Number, Title, Description)  $\rightarrow$  Next  $\rightarrow$  Create Proposal  $\rightarrow$  Complete Pages  $\rightarrow$  Launch

## To Take Action on a Proposal in META:

Log in  $\rightarrow$  "Approvals"  $\rightarrow$  Click Course  $\rightarrow$  Use "Course/Program Proposal" or "Reports" to Evaluate  $\rightarrow$  Select "Action" from the dropdown  $\rightarrow$  Select Date  $\rightarrow$  Enter Comments (optional)  $\rightarrow$  Click "Commit"

## To Review Comments or Determine the Status of a Proposal in Curricunet:

 $\label{login} \mbox{Log in} \rightarrow \mbox{"Approvals"} \rightarrow \mbox{Click Course} \rightarrow \mbox{All Actions/Approvers/Comments appear below (most recent actions appear at the top of the list)}$